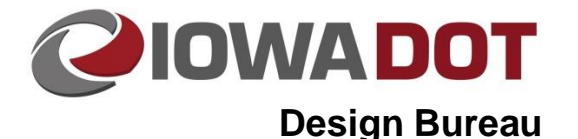

### **21M-51**

# **Superelevation Transition Evaluation Tool**

**Design Manual Chapter 21 Automation Tool Instructions** Originally Issued: 07-22-14

Revised: 06-25-19

The Superelevation Transition Evaluation Tool is an Excel spreadsheet application that provides a graphical representation of pavement slopes near the location of zero cross slope.

### **Application Use**

The Superelevation Transition Evaluation Tool can be accessed for download as follow:

- Iowa DOT designers: W:\Highway\Design\Design Bureau\SuperelevationTransitionEvaluationTool.xlm.
- External designers: [Link to Automation Tools.](../Automation-tools) Click on Seed files (ZIP file) to open. Open the seed\_files folder, then open the SpreadSheets folder. Open SuperelevationTransitionEvaluationTool.xlm

The input page appears as shown below:

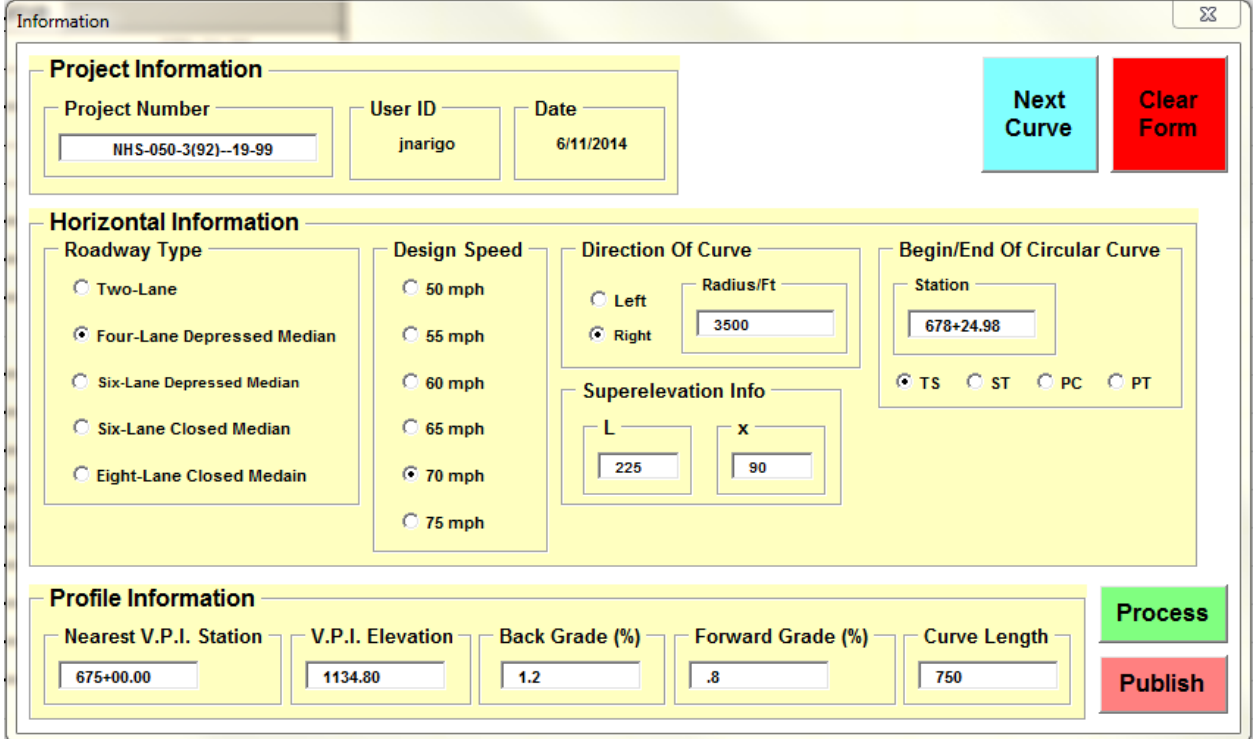

All of the input required is on this form. It is necessary to enter information into each field and to choose one radio button for each set of buttons for the application to run.

Roadway type determines which Standard Road Plan superelevation detail [\(PV-300 series\)](../stdplne_pv) will be applied for the calculations.

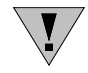

If the superelevation attainment method does not conform to the appropriate standard, the results provided may not be accurate.

Radius and curve length values are entered in measurements of feet.

Stationing can be entered with or without the plus (+).

Grade information should be provided as a percentage; e.g., 4.5 for + 4.5% grade.

Once all the information is input, the designer selects the **Process** button.

This evaluation should be completed separately for each end of all curves.

#### **Procedure**

The location of zero cross slope is calculated based upon the PV-300 standard road plan corresponding to the roadway type chosen and geometric information provided. The application calculates elevations on a two-foot grid and determines the nominal resultant slope of each panel near the zero cross slope location. Any highlighted area should prompt further review or modification to the design.

#### **Output**

Based upon the information provided, the analysis will select the appropriate standard and provide a graphical display similar to Figure 1.

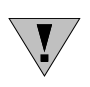

Areas highlighted red have a surface slope of less than 0.3%; yellow indicates a surface slope of 0.3 to 0.5%. Ideally, the profile will be modified such that all slopes are greater than 0.5% which allows some tolerance for construction imperfections.

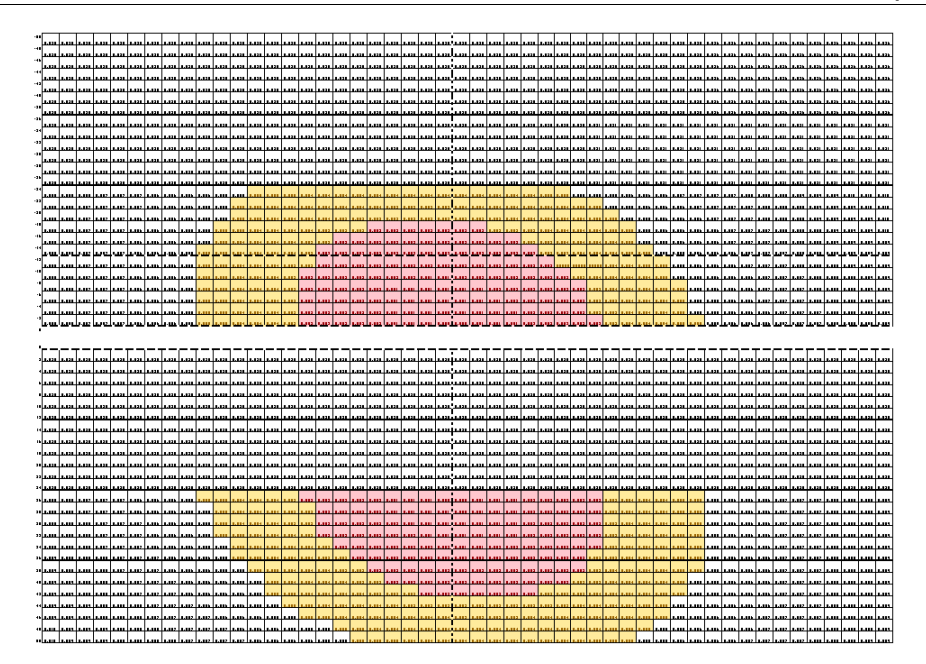

**Figure 1:** Graphic output.

## **Chronology of Changes to Design Manual Section: 021M-051 Superelevation Transition Evaluation Tool**

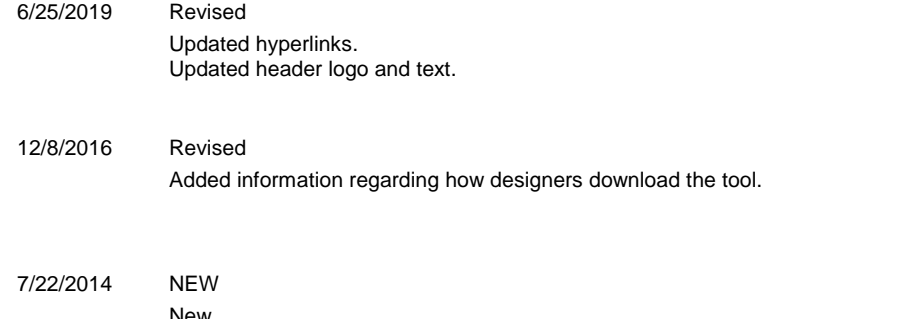

New